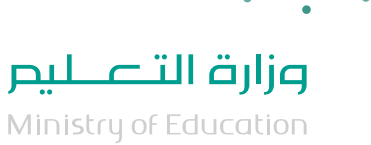

# العودة إلى المدارس

# الدليل اإلرشادي للمشرف التربوي

1442 هـ

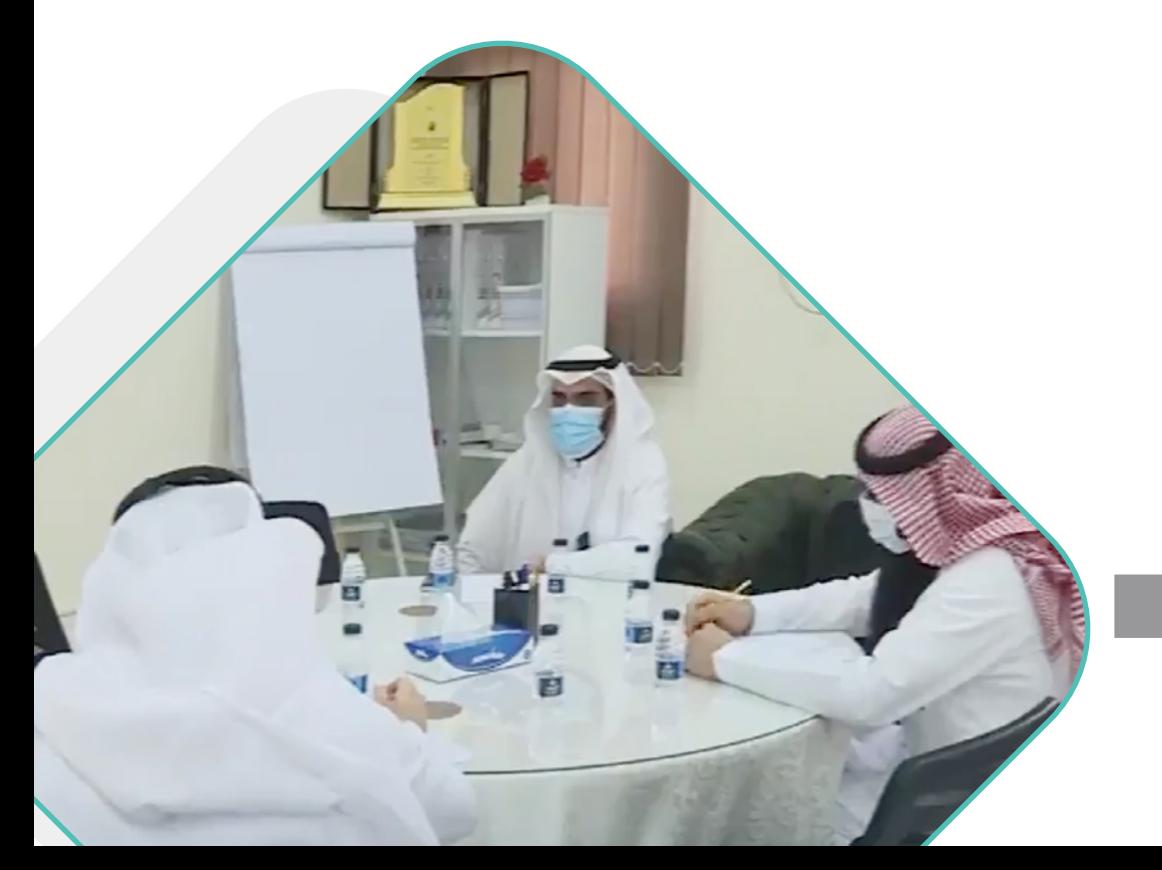

**اإلصدار الثاني**

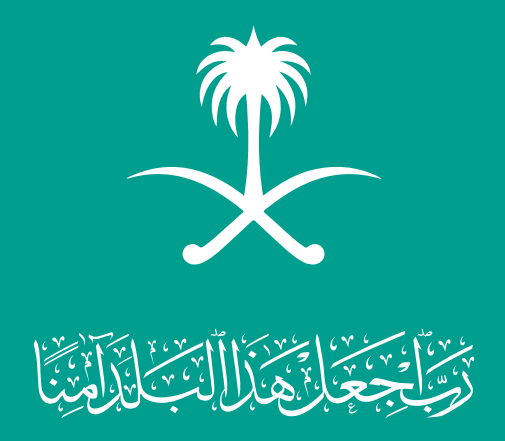

1442ه

اإلرشادي للمشرف التربوي

الدليل

العودة إلى المدارس

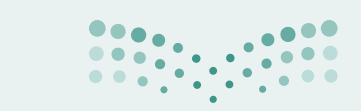

وزارة التصليم Ministry of Education

## المحتويات

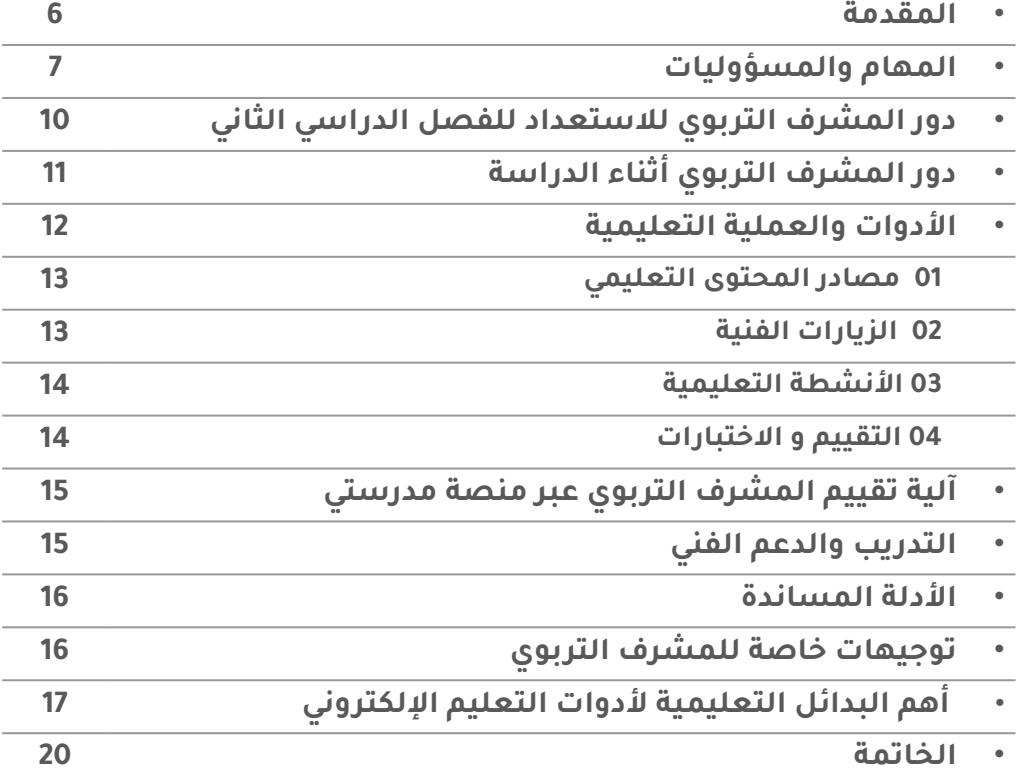

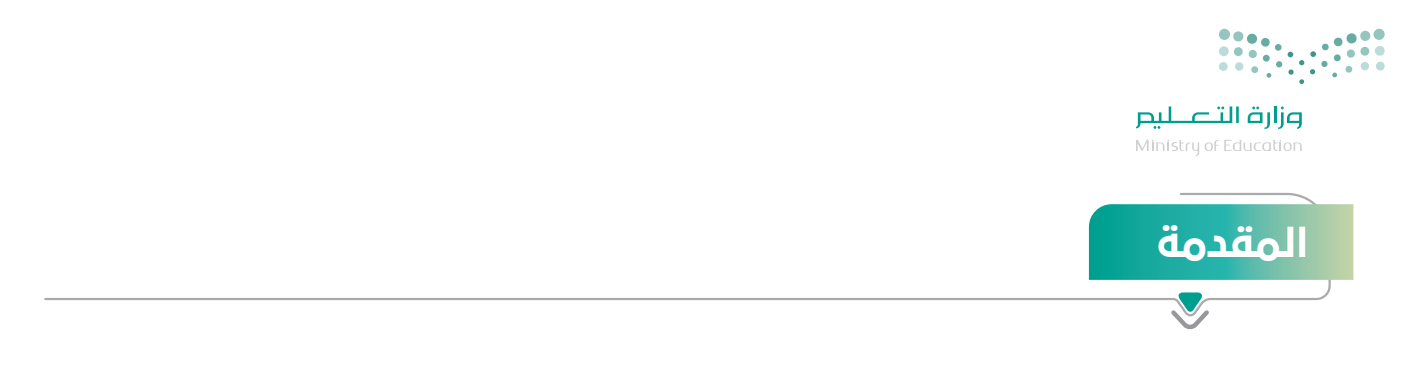

 **لنتعلم بحذر.**

من أهم المرتكزات التي توليها وزارة التعليم لتقديم عناية فائقة للفصل الدراسي الثاني هي:

ّ تحقيـق عـودة آمنـة وصحيـة ألبنائهـا الطـاب والطالبـات فـي كافـة المراحـل الدراسـية، ولمنسـوبيها مـن الهيئة التعليميّة والاداريّة،

 ّ اسـتدامة واسـتمرارية الرحلـة التعليميـة اآلمنـة لمنسـوبي المدرسـة منذ الدخول لهـا وحتى االنصراف منها.

ولأجل ذلك جاء هذا الدليل الإرشادي ليوضح للمسـتفيدين التعليمـات والإرشـادات والإجراءات والنمـاذج التشـغيلية التـي يجـب اتباعهـا وكذلـك يسـلط الضـوء علـى مصـادر وآليـات التعليـم اإللكترونـي وخطـوات التفعيـل الأمثـل لـه في كل دور.

**ونسأل هللا التوفيق والسداد لما فيه الخير ألبنائنا و بناتنا الطالب و الطالبات...**

\*\*\*\*\*

العودة إلى المدارس الدليل اإلرشادي للمشرف التربوي 1442 هـ

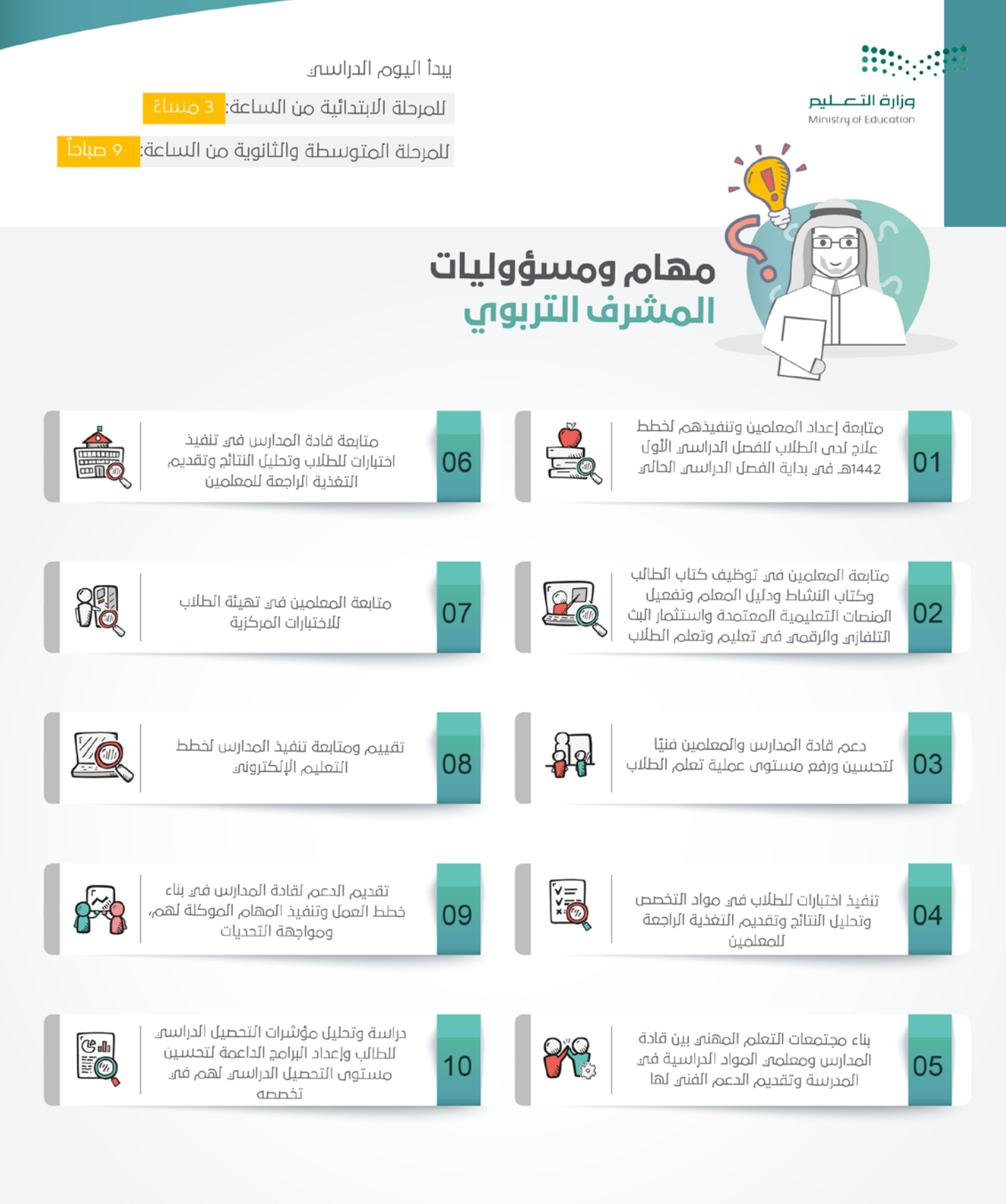

**ط منطـــــة مـدرسـتــــهي: www.Madrasati.sa**<br>**ــردد قــــنــــاة عــــــــــن**: عربسات 12437 backtoschool.sa : منصـة العـــودة إلى المـــدارس

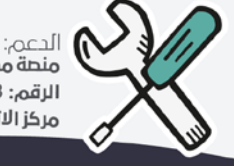

منطة مدرستي الرقم: 19996-920033988 مركز الاتصال للاستشارات

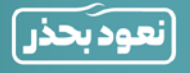

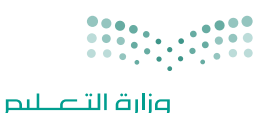

.<br>Ministry of Education

# االستفادة من قنوات عين

**[كيفيــــة إعادة ضبط تردد قنوات](https://youtu.be/Dnz2SHfh4z0) [عين دروس على قمر عرب سات](https://youtu.be/Dnz2SHfh4z0)**

تشــمل القنــوات علــى **23 قنــاة فضائيــة** لكافــة المراحــل الدراســية مــن األول االبتدائــي إلــى الثالــث الثانــوي، وتبــث الــدروس والمراجعــات لجميــع المناهــج الدراســية، بالمواكبــة مــع الخطــة الدراســية المعتمــد مــن وزارة التعليــم، وتغطـي مختلـف مسـارات المرحلـة الثانويـة، كمـا تدعـم الـدروس لغـة اإلشـارة لتحقيـق االسـتفادة المثلـى لطـاب ً وطالبــات التربيــة الخاصــة، وتبــث الــدروس تزامنيــا علــى **قنــاة عيــن دروس علــى اليوتيــوب**.

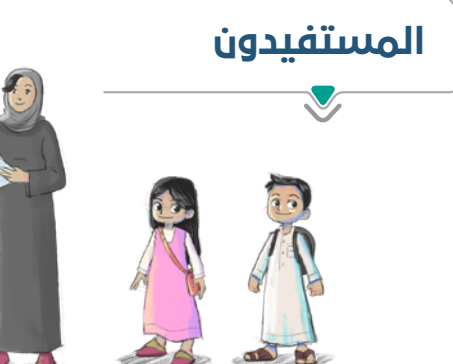

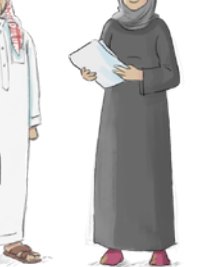

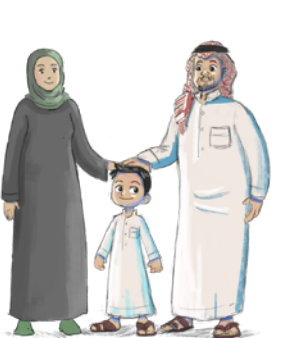

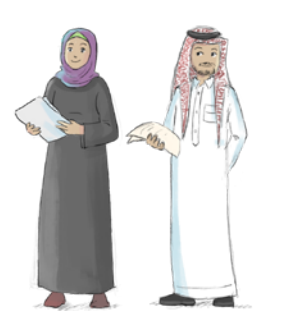

الطالب والطالبة المعلم والمعلمة أولياء األمور المهتمون بالتعليم بشكل عام

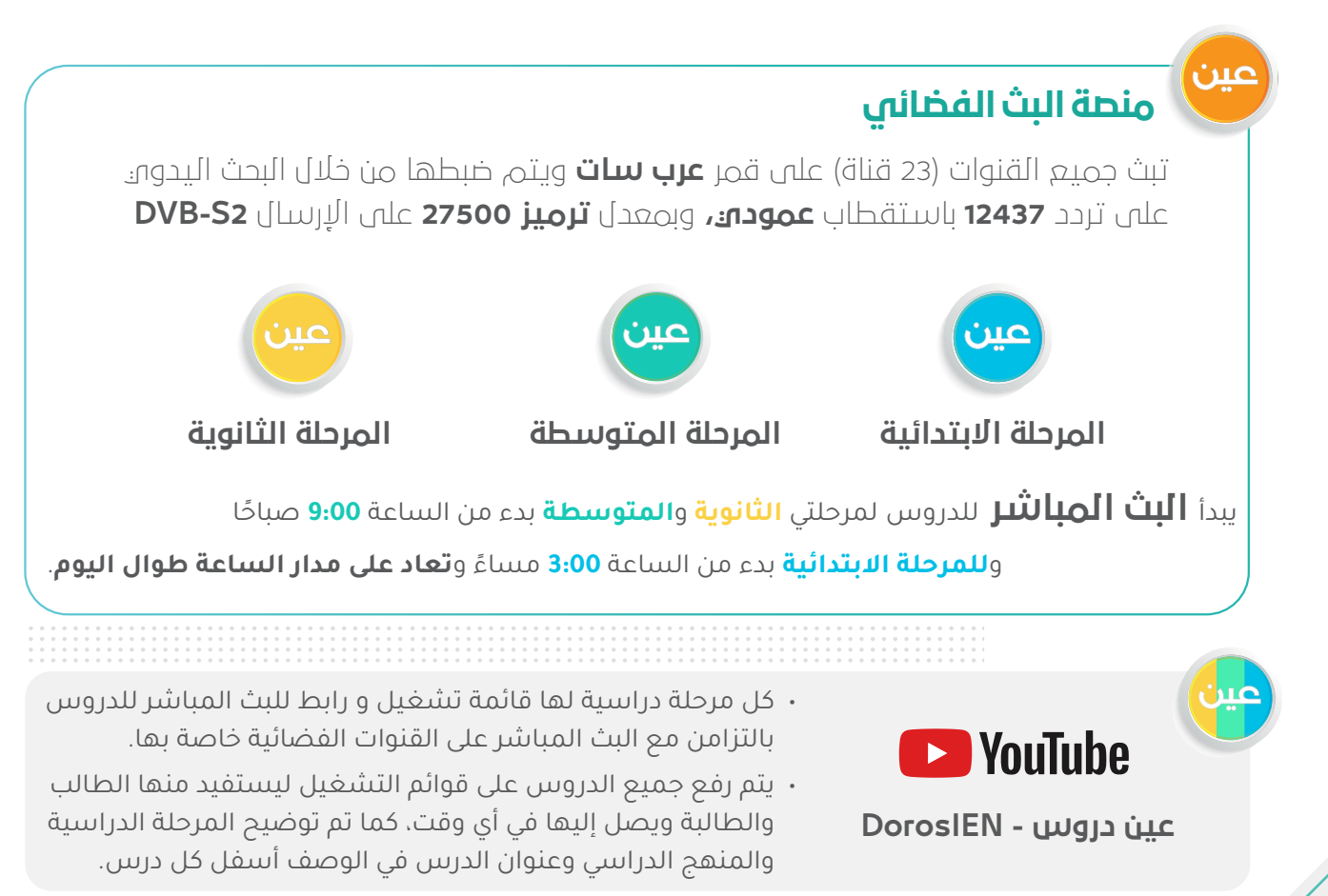

العودة إلى المدارس الدليل اإلرشادي للمشرف التربوي 1442 هـ

#### النموذج التشغيلي للمدارس في بجميع المراحل

**ً تكــون الدراســة فــي المــدارس ضمــن هــذا النطــاق إلكترونيــا بشــكل كلــي، واالســتفادة مــن البــث التلفــازي والرقمــي.**

## المهام والمسؤوليات للمشرف التربوي

#### **تنفيذ المهام المسندة له والتأكيد على :**

- متابعـة إعـداد المعلميـن وتنفيذهـم لخطـط عـاج الفاقـد التعليمـي لـدى الطـاب للفصـل الدراسـي األول 1442هــ فـي بدايـة الفصـل الدراسـي الثانـي الحالـي.
- متابعــة المعلميــن فــي تدريــس المقــرر وإعدادهــم للتخطيــط واختيــار االســتراتيجيات المناســبة وتنفيــذ الأنشــطة واســتخدام أســاليب وأدوات التقويـم وبنــاء الاختبــار وفــق الضوابــط والشــروط.
- متابعـة المعلميـن فـي توظيـف كتـاب الطالـب وكتاب النشـاط ودليـل المعلم وتفعيل المنصـات التعليمية المعتمـدة واسـتثمار البـث التلفـازي والرقمـي في تعليـم وتعلم الطالب.
	- ً دعم قادة المدارس والمعلمين فنيا لتحسين ورفع مستوى عملية تعلم الطالب
- بنــاء مجتمعــات التعلــم المهنــي بيــن قــادة المــدارس ومعلمــي المــواد الدراســية فــي المدرســة وتقديــم الدعــم الفنــي لهــا.
	- تنفيذ اختبارات للطالب في مواد التخصص وتحليل النتائج وتقديم التغذية الراجعة للمعلمين.
	- متابعة قادة المدارس في تنفيذ اختبارات للطالب وتحليل النتائج وتقديم التغذية الراجعة للمعلمين.
		- متابعة المعلمين في تهيئة الطالب لالختبارات المركزية.
- دراســة وتحليــل مؤشــرات التحصيــل الدراســي للطــاب وإعــداد البرامــج الداعمــة لتحســين مســتوى التحصيــل الدراســي لهــم فــي تخصصــه.
	- تقديم الدعم لقادة المدارس في بناء خطط العمل وتنفيذ المهام الموكلة لهم، ومواجهة التحديات.
		- تقييم ومتابعة تنفيذ المدارس لخطط التعليم اإللكتروني.

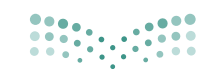

وزارة التصليم

#### .<br>Ainistry of Education رحلة المشرف التربوي في التعليم اإللكتروني

## دور المشرف التربوي لالستعداد للفصل الدراسي الثاني

**يعتمـد دور المشـرف التربـوي علـى متابعـة المعلـم والتأكـد مـن تخطيطـه الجيـد واالسـتعداد لتدريـس المقـرر قبـل بـدء الدراسـة بوقـت كاف مـن خـال البنـود اآلتيـة:**

- توفيـر جهـاز حاسـب آلـي/ جهـاز ذكـي لمتابعـة التعلـم اإللكترونـي، وكذلـك التحقـق مـن وجـود شـبكة اتصـاالت جيـدة.
	- التدرب على برامج المشرف التربوي على منصة العودة إلى المدارس.
		- االطالع على أدلة االستخدام لمنصة مدرستي والتعرف على أدواتها.
			- االطالع على آداب السلوك الرقمي وسياسة استخدام المنصة.
- التأكـد مـن الحسـاب الخـاص بـه وإمكانيـة الدخـول علـى منصـة مدرسـتي مـن خـال حسـاب Office Microsoft 365 (التواصـل مـع قنـوات الدعـم الفنى للحصـول عليـه).
	- االطالع على دليل المؤشرات التشغيلية آللية قياس انجاز مهام المشرف التربوي والمعلمين.
		- التعرف على طرق التواصل مع الدعم الفني للتواصل معهم في حال وجود معوقات للعمل.
- التحقـق مـن بيانـات المعلميـن الظاهريـن لـه علـى منصـة مدرسـتي، والتواصـل مـع الجهـات المعنيـة بالدعـم لمعالجـة المشـكالت التـي تظهـر فـي ذلـك.
- الاطـلاع علـى المحتــوى الرقمــي عبــر منصــات مصــادر التعلــم (بوابــة التعليــم الوطنيــة عيــن، قنــوات عيـن يوتيـوب، منصـة مدرسـتي)؛ لمعرفـة المحتـوى الإلكترونـي المتوفـر لمـادة التخصـص وحـث المعلميـن علـي اســتخدامه أثنــاء التخطيــط لتصميــم الــدروس اليوميــة.
- عقـد اجتمـاع (حضوريًـا أو الكترونيًـا) قبـل بـدء الدراسـة مـع المســندين ســواء قـادة المـدارس أو معلميـن لتســهيل أعمالهـم وتوجيههـم لأفضــل الأســاليب التعليميـة.

## دور المشرف اثناء الدراسة

#### **على المشرف التربوي التأكد من الخطوات اآلتية:**

- التحقق من الاتصال بالأنترنت وتوفير الجهاز والبيئة المناسبة للبدء بمتابعة عمليات التعلم الإلكتروني.
- تســجيل الدخــول اليومــي لنظــام إدارة التعـلــم الإلكترونــي ( مدرســتي ) www.Madrasati.sa بواســطة اســم المسـتخدم وكلمـة المـرور الخاصـة بالمشـرف التربـوي علـى حسـاب 365 Office Microsoft، وفـي حـال عـدم معرفتـه (يتـم التواصـل مـع قنـوات الدعـم الفني).
	- الحضور االفتراضي لحصص المعلمين وذلك باتباع الخطوات اآلتية:
	- o تحديد المعلم الذي يريد اإلشراف عليه واختيار الجدول الدراسي له.
	- o في الجدول الدراسي، يختار المشرف الحصة التي يرغب بحضورها.
		- o الدخول على رابط )الدرس المباشر( للبدء بحضور الحصة.
- التحقــق مــن إنجــاز قــادة المــدارس والمعلميــن للمهــام المطلوبــة منهــم واســتقرار العمليــات التعليميــة اإللكترونيــة.
- المتابعـة المسـتمرة لحسـابات المعلميـن والتأكـد مـن تصميـم الـدروس علـى الحصـص الدراسـية بشـكل صحيـح ومحتـوى هـادف ومكتمـل العناصـر (المحتـوى والأنشـطة والإثـراءات والواجبـات).
- حــث المعلميــن علــى تعزيــز التواصــل االيجابــي بيــن الطالــب والمعلــم مــن خــال االجابــة علــى استفســارات الطـلاب المرسـلة لهـم عبــر غــرف المعلميــن فـي منصـة مدرسـتي أو البريــد الإلكترونـي.
	- االطالع على تقارير اإلنجاز والمؤشرات التشغيلية الخاصة بالمعلم.
- عقد اجتماعـات دوريـة (حضوريًا أو الكترونيًا) مـع قـادة المـدارس المسـندين أو المعلميـن المسـندين وذلـك لمتابعة:
	- o خططهم وأعمالهم وتسهيل التحديات التي تواجههم.
	- o تبادل الخبرات بين قادة المدارس والمعلمين المسندين للمشرف.

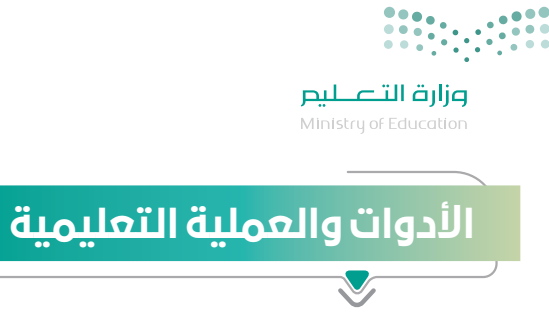

علــى المشــرف التربــوي التواصــل بشــكل مســتمر مــع المعلميــن مــن خــال منصــة مدرســتي لمعرفــة كافــة المسـتجدات والمهـام المطلوبـة منهـم والتفاعـل معهـم بالشـكل الصحيـح. وكذلـك معرفـة كافـة البدائـل المتاحـة لــه للعمليــة التعليميــة.

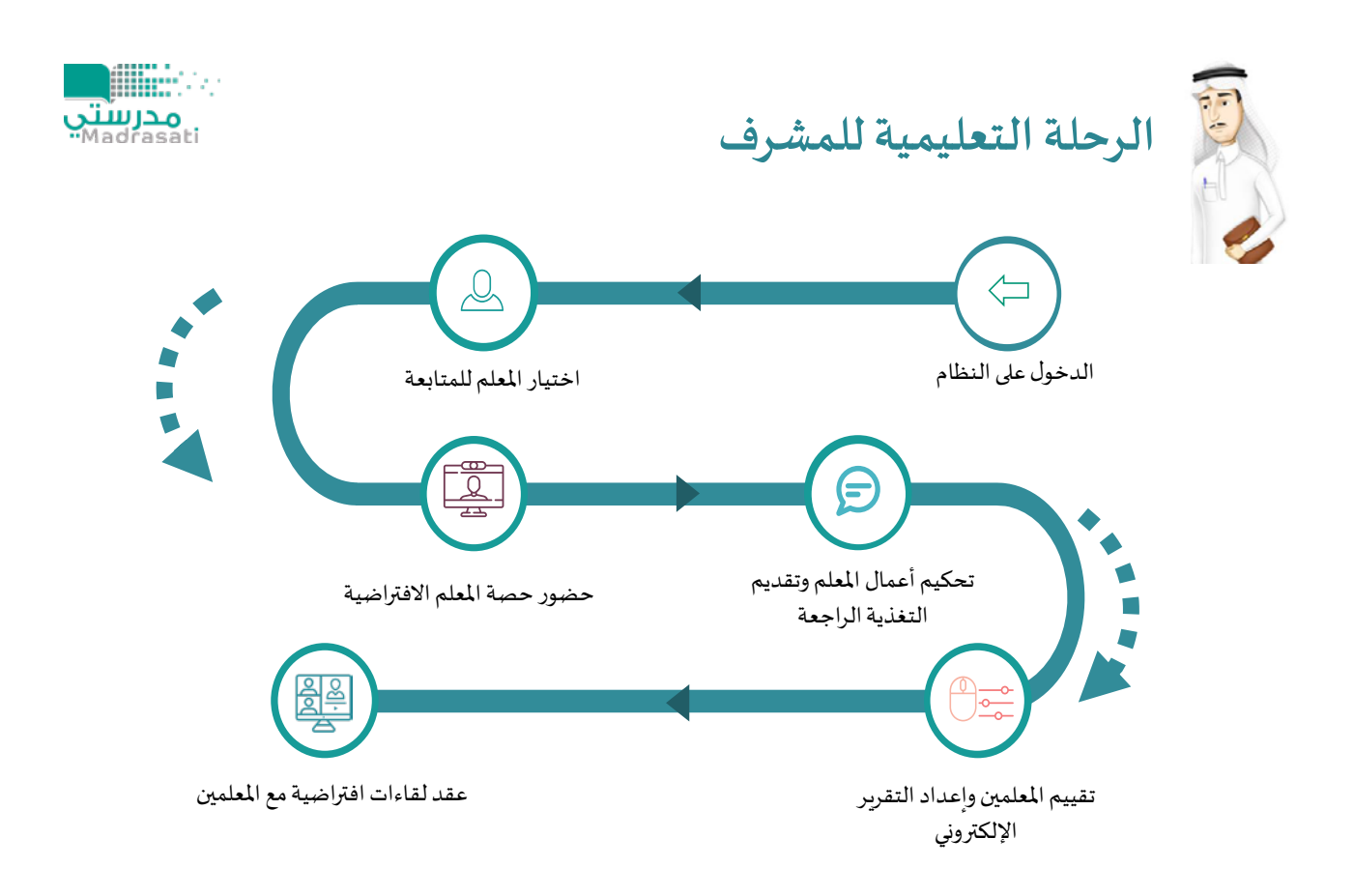

**ويجـب علـى المشـرف التربـوي معرفـة المحـاور األساسـية للعمليـة التعليميـة والبدائـل المتاحـة لهـا لـكل نطـاق وهـي:**

- مصادر المحتوى التعليمي
	- الزيارات الفنية
	- األنشطة التعليمية
	- التقييم واالختبارات

#### ً أوال: مصادر المحتوى التعليمي

 الكتاب المدرسي: يمكن للطالب والمعلم االستفادة من الكتاب المدرسي بشكل مباشر.

- البــث المباشــر لشــرح الــدروس علــى قنــوات عيــن الفضائيــة: وفــرت الــوزارة شــرح كامــل لكافــة المــواد عبــر قنـوات عيـن الفضائيـة يمكـن للطالـب متابعـة شـرح الـدروس الخاصـة بـه عبـر متابعـة قنـوات عيـن الفضائيـة والتــي تخصــص قنــاة فضائيــة لــكل مرحلــة دراســية ويقــدم المعلمــون والمشــرفون التربويــون المميــزون الشــرح لكافــة دروس الطالــب عبــر القنــاة.
- االطــاع علــى الــدروس المســجلة علــى قنــوات عيــن علــى اليوتيــوب: يمكــن للطالــب متابعــة شــرح الــدروس الخاصــة بــه كذلــك عبــر قنــوات عيــن علــى اليوتيــوب وهــو نفــس الشــرح المقــدم عبــر قنــوات عيــن الفضائيــة ويتميــز العــرض علــى اليوتيــوب بإمكانيــة إيقافــه والرجــوع لــه والتحكــم فيــه بشــكل كامــل.
- مشـاهدة البـث للـدروس مـن خـال حسـاب الطالـب علـى منصـة مدرسـتي: كذلـك يتـم بـث الشـرح لقنـوات ً عيـن الفضائيـة فـي حسـاب الطالـب وغالبـا سـيكون متوافـق مـع جـدول الطالـب الدراسـي.
- المحتــوى الإلكترونــي علــى عيــن بوابــة التعليــم الوطنيــة: يمكــن للمعلــم الاســتفادة مــن المحتــوى الإثرائـي المتنـوع، مثـل: )الكتـب المدرسـية، العـب وتعلـم، اختبـارات عيـن، مراجعـات عيـن، التشـويقات، الواقـع المعـزز، عيـن D3 ، تجـارب عيـن ، وغيرهـا مـن المصـادر إلثـراء المحتـوى التعليمـي اإللكترونـي عنـد تقديمـه عـن بعـد بمـا يحقـق التفاعـل للطالب خـلال رحلـة التعلـم الإلكتروني).
- المحتـوى المقـدم مـن قبـل معلـم المـادة: كمـا يمكـن للطالـب االسـتفادة مـن المحتـوى اإلثرائـي الـذي يرسـله ً المعلـم بشـكل مباشـر للطالـب حسـب مـا يـراه المعلـم مناسـبا.

#### ً ثانيا: الزيارات الفنية

ً يتابـع مديـر المكتـب بصفـة دوريـة خطـة عمـل زيـارات المشـرفين التربوييـن للقـادة والمعلميـن إلكترونيـا مـن خـال خطـة متابعـة إشـرافية مـن قبـل المشـرف التربـوي، تتضمـن:

- جـدول زيـارات متابعـة يوميـة إلكترونيـة على منصـة (مدرسـتي) يتـم فيهـا زيـارة مـا لا يقـل عـن أربعـة معلميـن ً يوميـا بحيـث يتـم زيـارة جميـع المعلميـن المسـندين فـي كل شـهر خـال فتـرة التعليـم عـن بعـد .
- يقــوم المشــرف التربــوي خــال الزيــارة بمشــاركة حصــة دراســية افتراضيــة للمعلــم علــى منصــة مدرســتي، واالطــاع علــى مــا يقــوم بــه المعلــم مــن أنشــطة تعليميــة وتقويميــة للمتعلميــن، والتأكــد مــن جودتهــا ومناســبتها لتحقيــق الأهــداف التعليميــة، وتقديــم التغذيــة الراجعــة للمعلــم وقائــد المدرســة.
- رفـع تقريـر عـن فعاليـات الزيـارة إلـى مسـاعد الشـؤون التعليميـة بمكتـب التعليـم للمتابعـة ودراسـة التقاريـر وتقديـم التغذيـة الراجعـة بشـأنها.
- تخصيـص يـوم مـن كل أسـبوع لنشـاطات التطويـر المهنـي الجماعـي للمعلميـن )ورش عمـل، حلقـات نقـاش، تدريب، ....(.
- ينفـذ مشـرف القيـادة المدرسـية مـا ال يقـل عـن زيارتيـن إشـرافيتين إلكترونيتيـن كل يـوم، يتابـع مـن خاللهـا ً ّ ويقـوم إجـراءات قائـد المدرسـة فـي متابعـة وتجويـد عمليـات التعليـم عـن بعـد فـي مدرسـته ، ويرفـع تقريـرا بذلـك إلـى مسـاعد الشـؤون التعليميـة بمكتـب التعليـم .

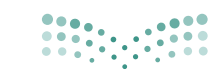

وزارة التصليم Ministry of Education

## ثالثا: الأنشطة التعليمية

#### 

#### **هــي كافــة األنشــطة التــي يســتطيع الطالــب القيــام بهــا ســواء تزامنيــة أو غيــر تزامنيــة باســتخدام أدوات التعليــم اإللكترونــي، أو بدونهــا ومنهــا:**

- ً الواجبـات اإللكترونيـة: والمقصـود بهـا حـل الواجبـات اإللكترونيـة عبـر منصـة مدرسـتي والتـي يتـم حلهـا إلكترونيـا وتسـليمها إلكترونيًا.
- · الأنشـطة الإلكترونيـة: أداء الأنشـطة التـى تُـدرج مـن المعلـم علـى النظـام والتفاعـل معهـا حسـب توجيهـات المعلــم.
- ً التواصـل مـع المعلـم والطـاب إلكترونيـا: التواصـل بيـن المعلـم والطـاب مـن خـال منصـة مدرسـتي عبـر البريـد اإللكترونـي فـي النظـام وغـرف المعلميـن وغيرهـا..

#### ً رابعا: التقييم واالختبارات

- التقييــم الإلكترونــي: التقييــم الإلكترونــي الــذي يُعــد مــن المعلــم، ويُســند للطالـب علـى النظــام؛ لقيـاس نتائـج تحقيــق الأهــداف علـى مســتوى (الحصــة أو الــدرس أو الفصــل الدراســي).
- التقييـم الذاتـي اإللكترونـي المفتـوح: يمكـن للطالـب تقييـم نفسـه؛ عبـر بنـوك األسـئلة المتوفـرة فـي نظـام إدارة التعلـم، وبوابـة عيـن التعليميـة.
- التقييم (الاختبار) النهائي حضوريًا (ورقيًا أو إلكترونيًا)؛ حضور التقييم (الاختبار) النهائي في المدرسـة وتنفيذه ورقيًـا، أو تأديـة الاختبـار إلكترونيًـا مـن خـلال منصـة الاختبـارات.

## المؤشرات التشغيلية وآليات تقييم تفعيل المشرف التربوي لمنصة مدرستي

#### **ً سيتم تقييم المشرف التربوي بناءا على أداءه والذي يعتمد على قيامه بدوره وهي:**

- المتابعـة الدوريـة لأعمـال قـادة المـدارس و المعلميـن وتحكيم أعمالهـم بشـكل مسـتمر على المنصـة وأداء المطلـوب منهـم.
	- إعداد تقرير تقييم قادة المدارس وللمعلمين.
	- نسبة ومدى تفعيل قادة المدارس والمعلمين ألدوارهم ومهامهم على منصة مدرستي.

# التدريب والدعم الفني التدريب:

#### **ُص ُ ممت حقيبة تدريبية ورفعت على منصة العودة الى المدارس؛ إلرشـاد المشرف التربوي وتمكينه من االستخدام األمثل لمنصة مدرستي، وتتضمن هذه الحقيبة ما يلي::**

- فيديوهات قصيرة لشرح خدمات النظام وأدواته.
- أنفوجرافيك يوضح دور قائد المدرسة وصالحياته في النظام.

## الدعم الفني:

#### **ّ فــي حــال واجــه المشــرف التربــوي أي تحديــات تقني ّ ــة أو فنيــة يمكنــه التواصــل مــع الدعــم الفنــي عبــر قنــوات اآلتيــة:**

- منصة مدرستي.
- هاتف الدعم الفني .920033988
- نظام المحادثة الفورية الشات بوت.

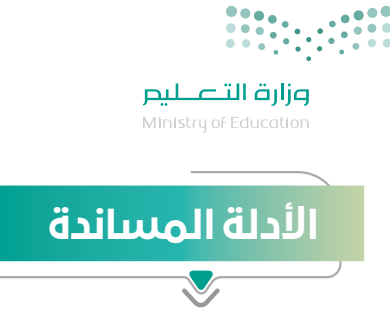

**يمكـن للمشـرف التربـوي الحصـول علـى الدعـم التفصيلـي لكيفيـة اسـتخدام منصـة مدرسـتي مـن خـال؛ دليـل**  اسـتخدام نظـام إدارة التعلـم الإلكتروني (مدرسـتي).

#### **sa.backtoschool**

### توجيهات خاصة للمشرف التربوي

**لكــي تنجــح فــي تحقيــق أهــداف النمــوذج التشــغيلي للتعليــم اإللكترونــي بكفــاءة وفعاليــة للمرحلــة القادمــة وتقديـم الدعـم للمعلميـن، وهـذه توجيهـات تسـاعدك فـي تحقيـق ذلـك:**

- االستعداد والتخطيط المبكر لكافة المهام لمعالجة التحديات وتوفير المتطلبات.
- التواصل الفعال مع قادة المدارس والمعلمين من خالل أدوات التواصل المتوفرة في منصة مدرستي.
	- التحفيز وإبراز الممارسات المثلى لقادة المدارس والمعلمين.
	- حث المعلمين على مراعاة أنماط التعليم المختلفة للطالب.
- حث المعلميـن على ضـرورة تقديـم التغذيـة الراجعـة للطـلاب على الأنشـطة الإلكترونيـة أو التقييمـات التي ُيكلـف بهـا الطالـب.
- · حث المعلمين على ضرورة الـرد السـريع للاستفسـارات الإلكترونيـة التي تُرسـل مـن الطالـب سـواءً خـلال الفصـل االفتراضـي أو غـرف المعلميـن أو البريـد اإللكترونـي.
- حـث المعلميــن علـى ضــرورة التواصـل المســتمر مـع أوليـاء الأمـور لتفقــد احتياجـات الطـلاب والمشــاكل التقنيــة التـي يواجهونهـا وخاصــة فـي التعليــم الإلكترونـي .
	- حث المعلمين على تسجيل حضور الطالب باستمرار.
	- دعم المعلمين بنماذج تصميم تعليمي جيدة للدروس االفتراضية.
		- دعم المعلمين بدعوتهم لمحاكاة درس افتراضي تطبيقي.
- التواصـل مـع قـادة المـدارس لحصـر أعـداد ذوي اإلعاقـة ممـن ال يتوفر لديهم أجهزة إلكترونيـة والرفع للجهات المسـؤولة؛ لتوفيرها حسـب اإلجراءات المتبعة وإيجاد الحلول والبدائل المالئمة لحاجتهم الفردية.
- متابعـة المحتـوى التعليمـي والخطـط التربيـة الفرديـة واألنشـطة الداعمـة المقدمـة للطـاب ذوي اإلعاقـة فـي منصـة (مدرسـتي) بشـكل يومي.
- التأكــد مــن تطبيــق الئحــة تقويــم الطــاب ذوي اإلعاقــة فــي فتــرات التقويــم المختلفــة وذلــك بالتنســيق مــع لجنــة االختبــارات والقبــول.

# .<br>أهم البدائل التعليمية لأدوات التعليم الإلك<mark>تروني</mark>

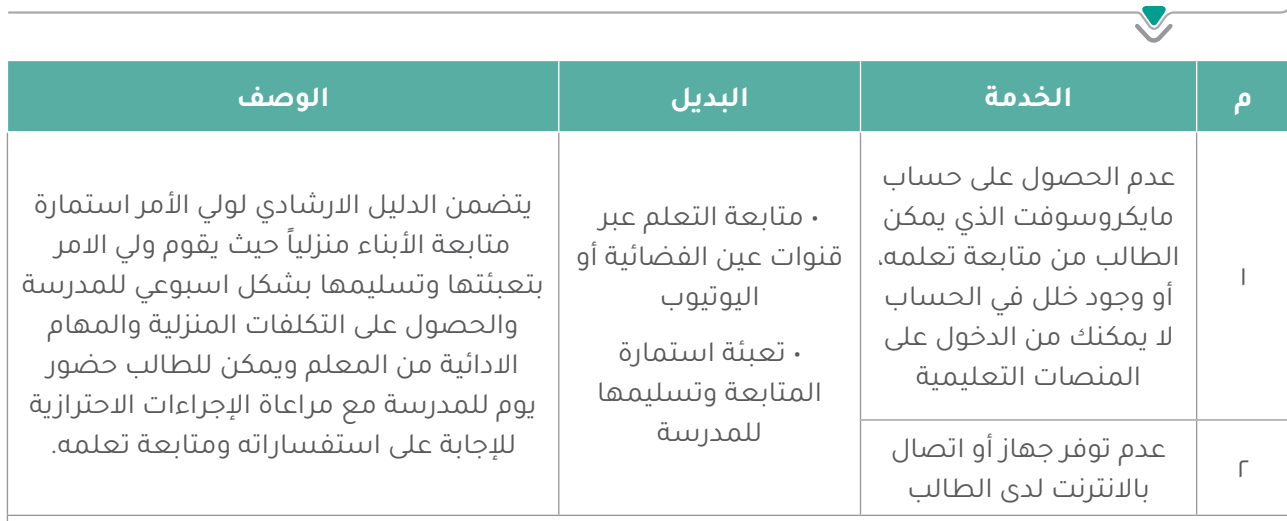

## **ويتابع مع المدرسة الرفع بالمشكلة للجهات المعنية اليجاد حلول.**

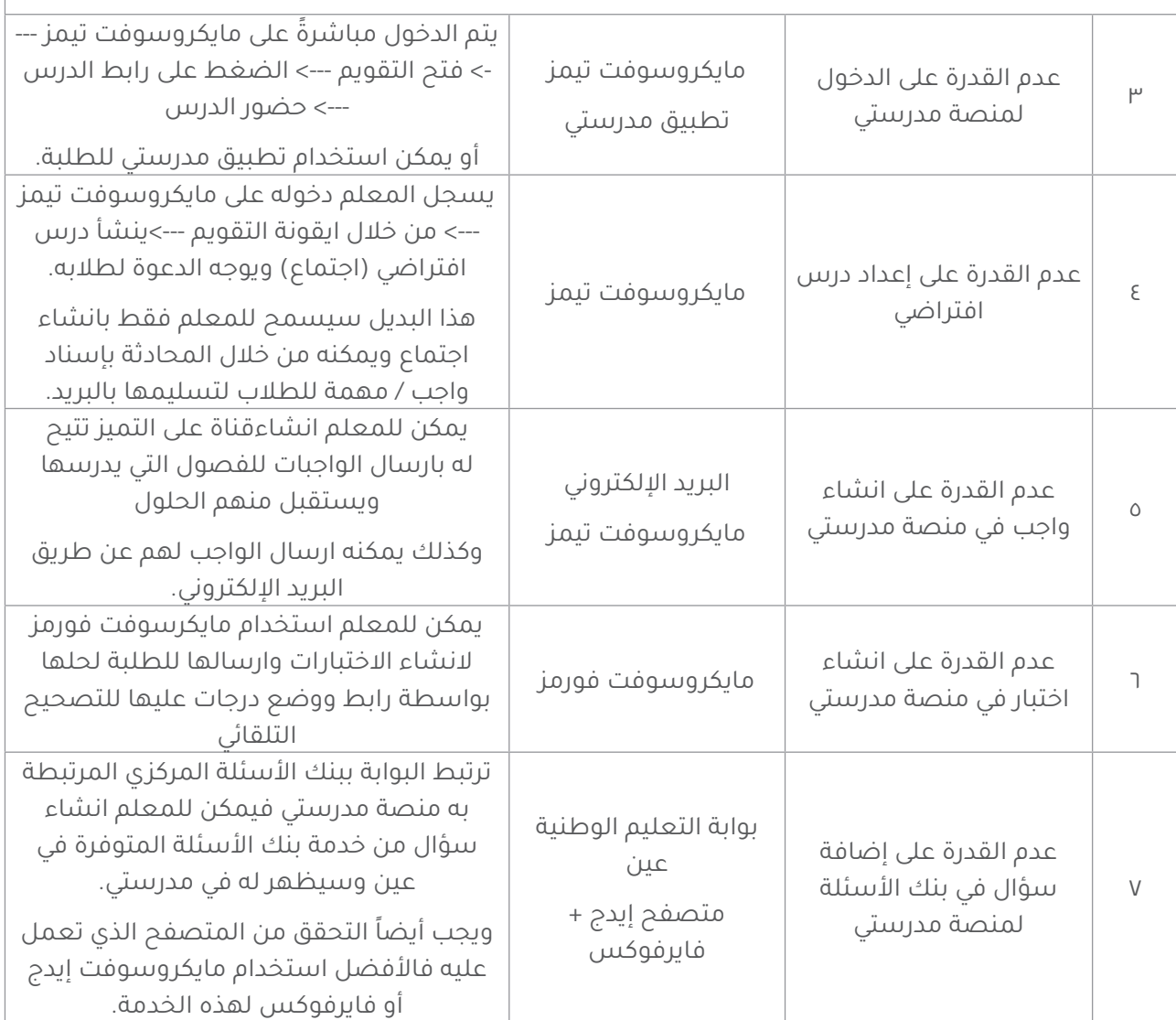

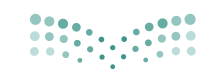

**وزارة التصليص**<br>Ministry of Education

 $\overline{\mathbf{v}}$ 

## .<br>أهم البدائل التعليمية لأدوات التعليم الإلك<mark>تروني</mark>

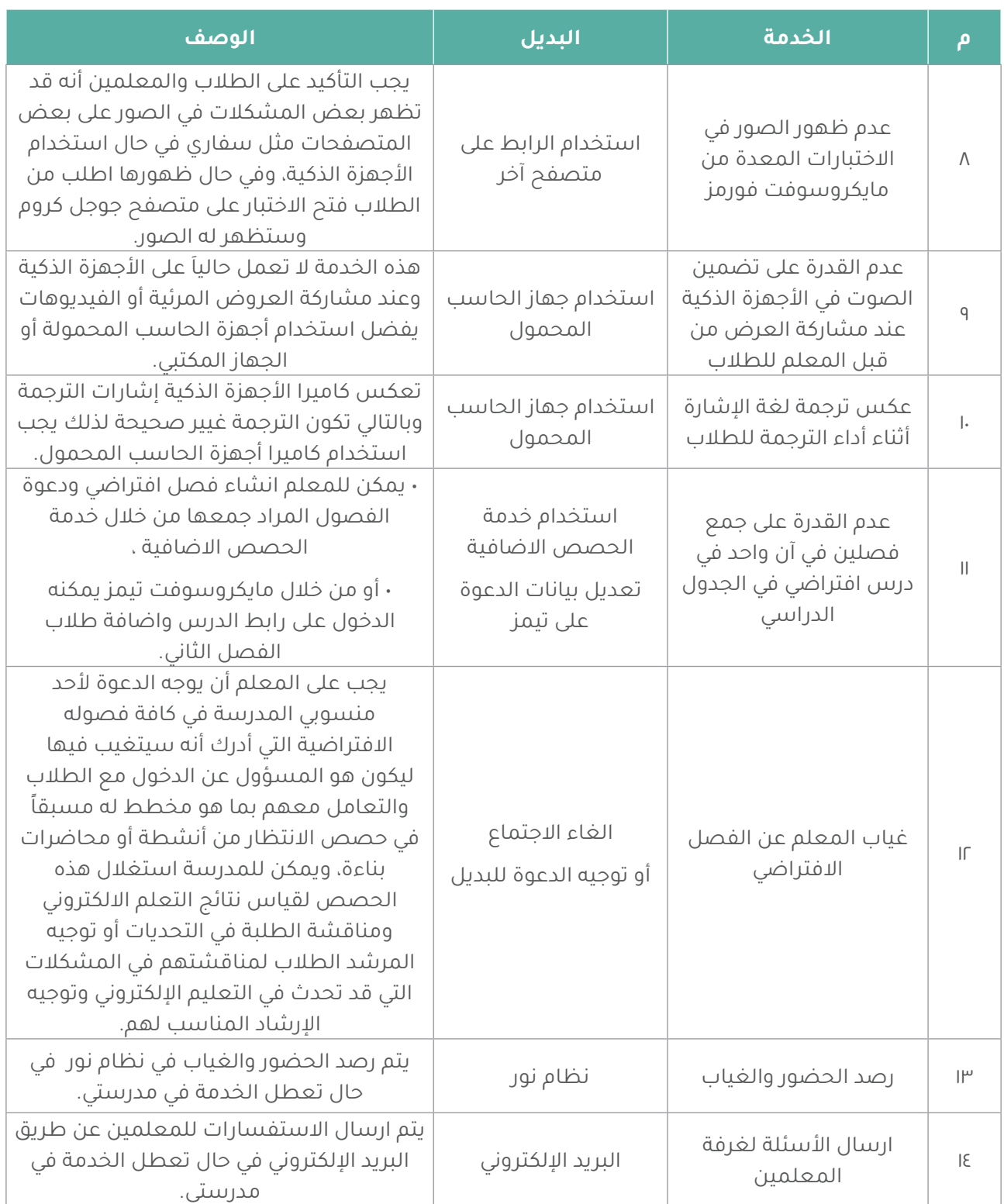

## أهم البدائل التعليمية لأدوات التعليم الإلكت<mark>روني</mark>

 $\overline{\mathbf{v}}$ 

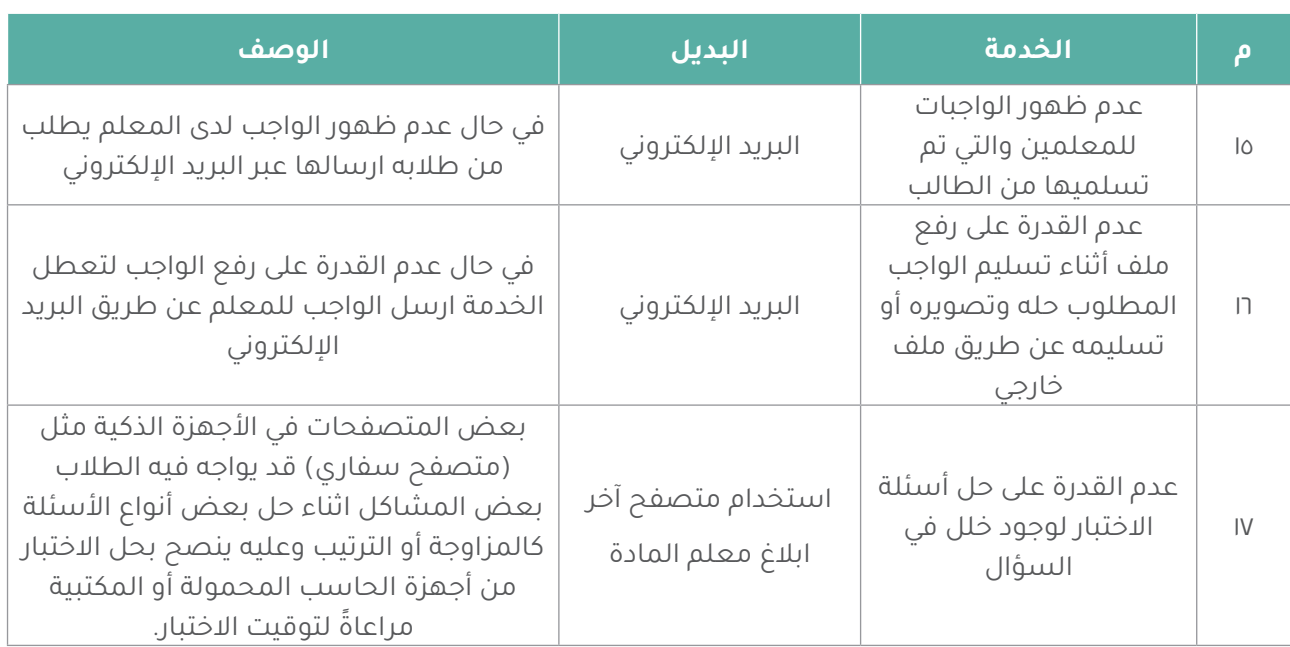

العودة إلى المدارس الدليل اإلرشادي للمشرف التربوي 1442 هـ

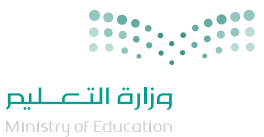

## الخاتمة

إن التطــور التقنــي الهائــل والمتواتــر فــي مجــال تقنيــات التعليــم يســهم فـى جعــل عمليّـة التّعليـم والتعلّـم أكثَــر فاعليّـةً وإنتاجيّـةً، حيـثُ ظهــرت أســاليبٌ وطــرقٌ حديثـةٌ جعلـت التعليـم والتعلــم أكثــر متعــة وســهولة، ونظــام إدارة التعليــم اإللكترونــي يوفــر لكافــة المســتفيدين الأدوات التـي تســهم فـي ذلـك وتوفــر الإمكانـات ّ للمســاهمة فــي تحقيــق رؤيــة الوطــن نحــو التحــول الرقمــي. ويســر إدارة التعليــم اإللكترونــي اســتقبال كافــة ملحوظاتكــم علــى الدليــل ً وكل مـا جـاء فيـه يمكـن تعديلـه أو تغييـره؛ بنـاء علـى مـا سـيتم جمعـه ً ميدانيــا مــن تغذيــة راجعــة بشــأن مــا ورد فــي الدليــل.

> العودة إلى المدارس الدليل اإلرشادي للمشرف التربوي 1442 هـ

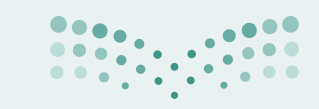

**مزارة التصليص**<br>Ministry of Education

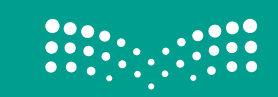

# العودة إلى المدارس الدليل اإلرشادي للمشرف التربوي